## 知 S7500E交换机密码恢复方法

[其他硬件相关](https://zhiliao.h3c.com/questions/catesDis/663) **[夏威](https://zhiliao.h3c.com/User/other/23390)** 2019-11-24 发表

S7500E交换机密码恢复方法是什么?

解决方法

问题描述

方法一:

在BOOTROM菜单下, ctrl+y, 导出用户的配置之后删除启动文件重新启动, 此方法需要tftp服务器.如 果配置文件不需要,直接删除即可。

BOOT MENU

- 1. Download application file
- 2. Select application file to boot
- 3. Display all files in flash
- 4. Delete file from flash //导出文件之后删除启动文件
- 5. Modify bootrom password
- 0. Reboot

Enter your choice(0-5): //按一下ctrl+Y

Please set application file upload protocol parameter:

1. Set TFTP protocol parameter:

0. Return to boot menu Enter your choice(0-1): 1 Load File name :R3135P18.app startup.cfg //输入需要下载的文件名 Switch IP address :1.1.1.1 Server IP address :1.1.1.2 Are you sure you want to upload file from flash? Yes or No(Y/N) y

Attached TCP/IP interface to fei1. Attaching network interface lo0... done. Prepare for transmitting....................................OK! Uploading...........done!

方法二: (说明: 75E交换机最新版本可能不能使用第一种方法恢复, 那么需尝试如下操作恢复) 密码恢复功能 当用户忘记用户级别切换密码(**super password**命令中配置的密码)或者忘记登录认证密码,会导致 无法操作或登录设备。 在丢失密码的情况下,可通过如下操作进入BootRom扩展段菜单: · 通过Console口连接设备、并对设备进行断电重启。 · 在设备启动过程中, 根据提示按<Ctrl+B>进入BootRom菜单。 为了保证用户能够对设备进行正常登录、配置,用户可进入BootRom扩展段菜单,设置设备下次启动 时采取以下方式进入CLI命令行: · 当用户丢失**super password**时,可以选择清除**super password**选项来进入CLI命令行。 · 当用户忘记登录认证密码时,可以选择恢复设备的出厂配置来进入CLI命令行。 密码恢复功能的开启/关闭会影响BootRom菜单选项: · 当密码恢复功能处于开启状态可以选择清除**super password**; · 当密码恢复功能处于关闭状态可以选择恢复出厂配置。 密码恢复功能的配置请参考。 表1-19 配置密码恢复功能 操作 すいしゃ ふうしゃ ふうしゃ ふくしゃ ふくしゃ えいきん えいきん 操作 かいしょう しゅうしゃ

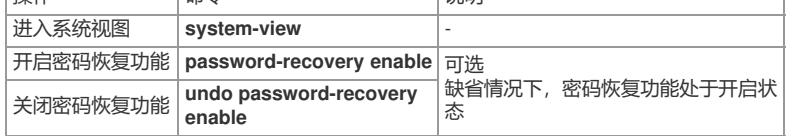

· 如果用户使用的启动文件版本为Release 6708及以上版本,但BootRom为5.00之前的版本,则密码恢 复功能不生效。

· 如果用户启动文件为Release 6708之前版本,但BootRom为5.00或5.00之后版本,则Bootrom菜单中 部分选项会不生效,比如"恢复出厂配置"选项不生效。用户可以通过升级到最新的启动文件来解决该问 题。

建议用户使用配套的启动文件和BootRom程序,以免出现版本不兼容问题。